## Configurer la fonction de numérotation abrégée sur Cisco Meeting Manager  $\overline{\phantom{a}}$

### **Contenu**

**Introduction** Conditions préalables Conditions requises Components Used **Configuration Workflow Configurations Vérification** Dépannage

### **Introduction**

Ce document décrit comment configurer la fonctionnalité de diffusion dial-blast qui permet à un utilisateur d'appeler plusieurs participants à une téléconférence depuis un espace.

### Conditions préalables

#### Conditions requises

Cisco vous recommande de prendre connaissance des rubriques suivantes :

- Serveur de réunion Cisco (CMS)
- Cisco Meeting Manager (CMM)

### Components Used

Ce document n'est pas limité à des versions de matériel et de logiciel spécifiques.

The information in this document was created from the devices in a specific lab environment. All of the devices used in this document started with a cleared (default) configuration. Si votre réseau est en ligne, assurez-vous de bien comprendre l'incidence possible des commandes.

### **Configuration**

### **Workflow**

Un espace est activé pour la numérotation simplifiée Un propriétaire d'espace ou un invité compose un numéro dans un espace activé pour la numérotation simplifiée.

L'espace appelle plusieurs participants à la fois. Les appels de diffusion sont effectués vers toutes les adresses de point d'extrémité qui sont ajoutées dans la page de configuration de la dernière numérotation.

Prend en charge uniquement les appels sortants SIP (utilisez une passerelle d'interfonctionnement pour interagir avec SIP > H323, comme VCS/Expressway).

#### **Configurations**

Naviguez jusqu'à **Settings > Blast dial monitoring** et sélectionnez **Primary**.

Note: Si vous disposez de plusieurs CMM dans votre environnement, sélectionnez votre CMM principal pour lancer un appel sortant de diffusion de numérotation. Si, pour une raison quelconque, le CMM principal est en panne et que le CMM secondaire doit être utilisé pour passer des appels sortants, sélectionnez secondement. Dans cet exemple, il y a 1 CMM dans les travaux pratiques, donc faites appel à ce CMM principal.

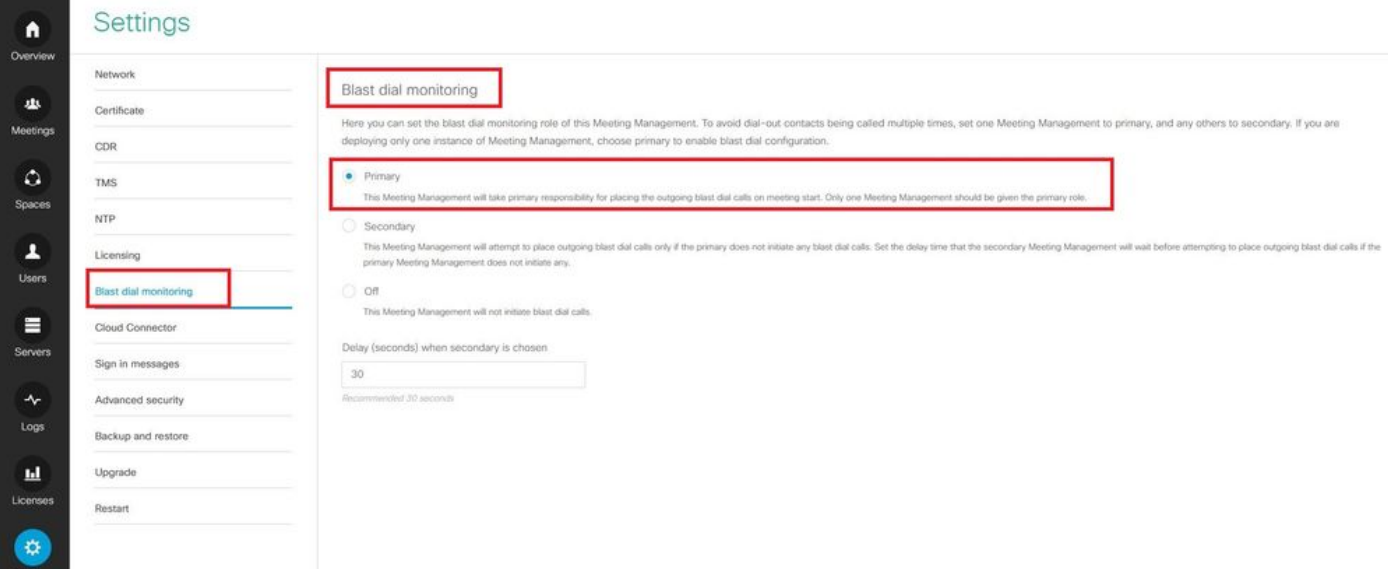

Maintenant, puisque la numérotation en rafale a été activée, sélectionnez la grappe CMS (si vous avez ajouté plusieurs grappes sur 1 CMM) et l'espace à partir duquel vous voulez lancer la numérotation en rafale.

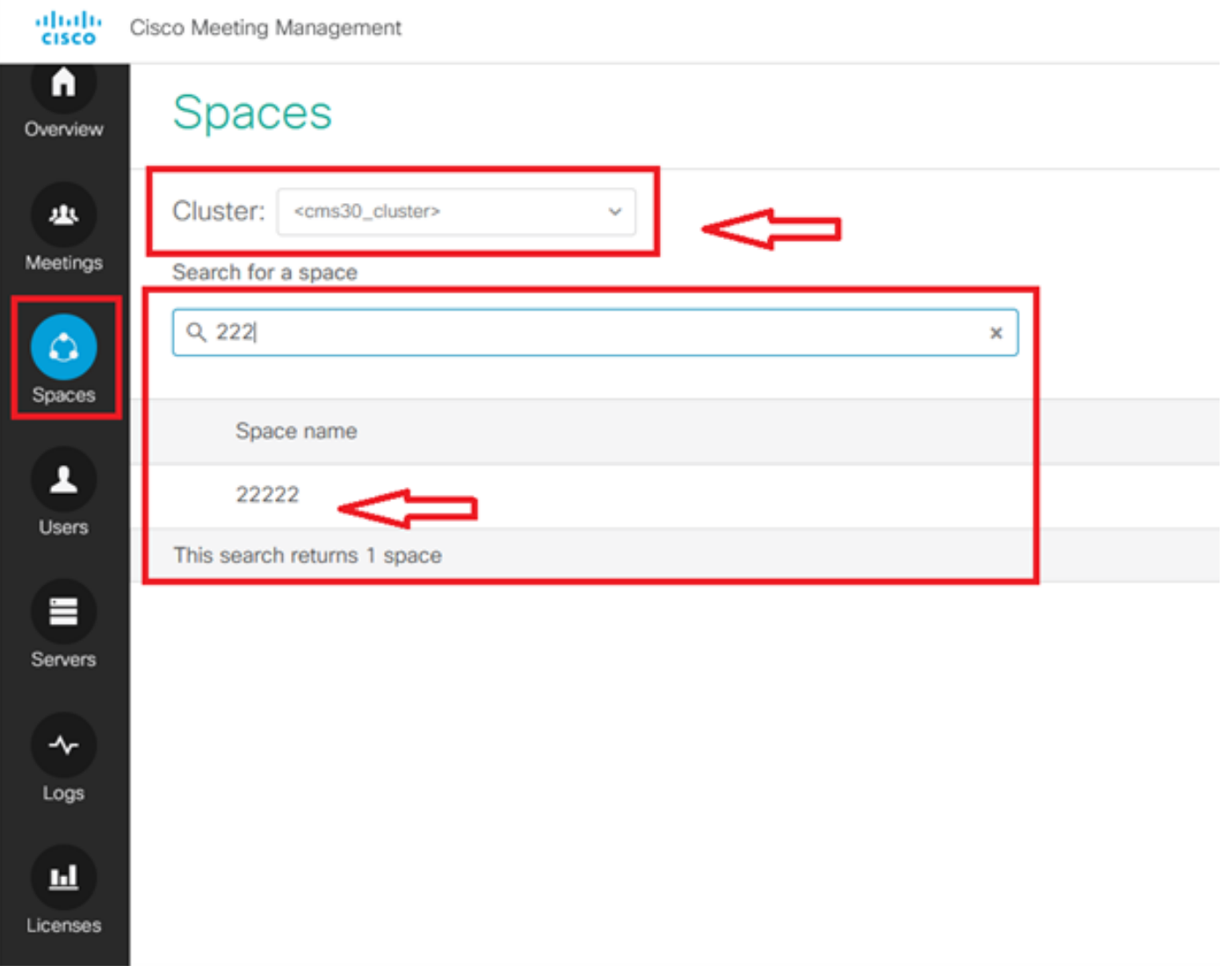

Cliquez sur Nom de l'espace et activez l'espace pour la composition rapide. Maintenant, vous avez autorisé la numérotation rapide pour un espace comme illustré dans l'image.

Note: Cette configuration active une numérotation de diffusion à partir d'un espace sélectionné.

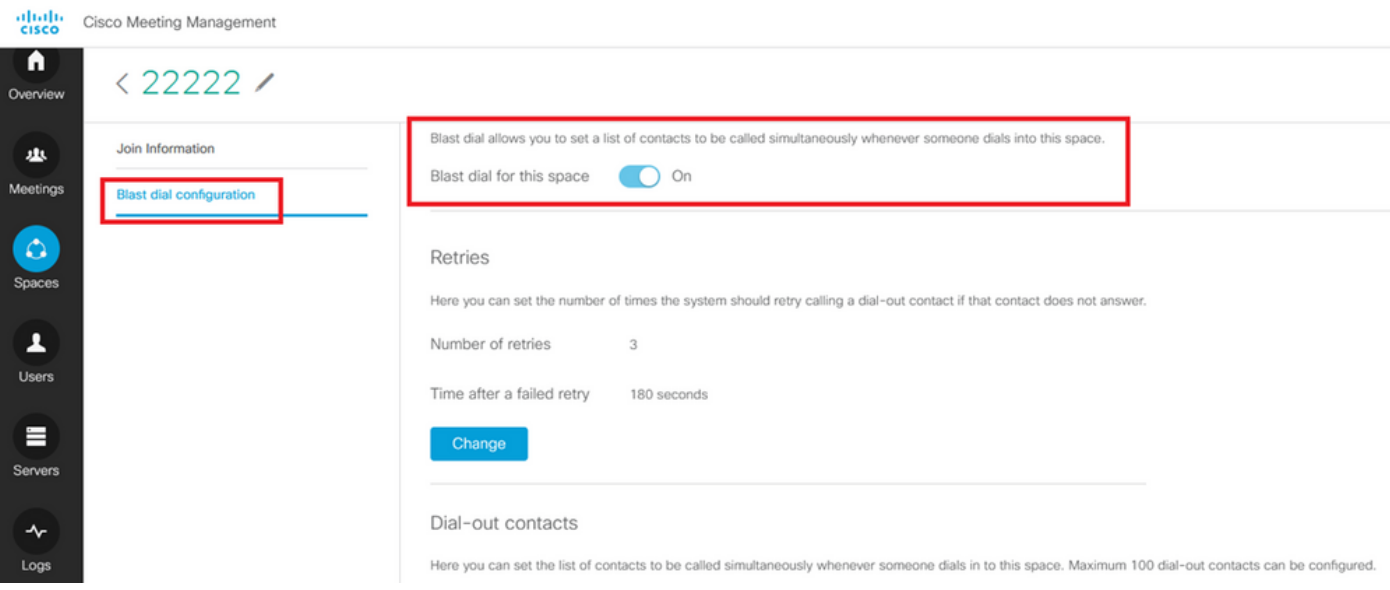

Ajoutez l'adresse/l'URL Sip à composer à partir de Space 22222. Cliquez sur **Add contact**.

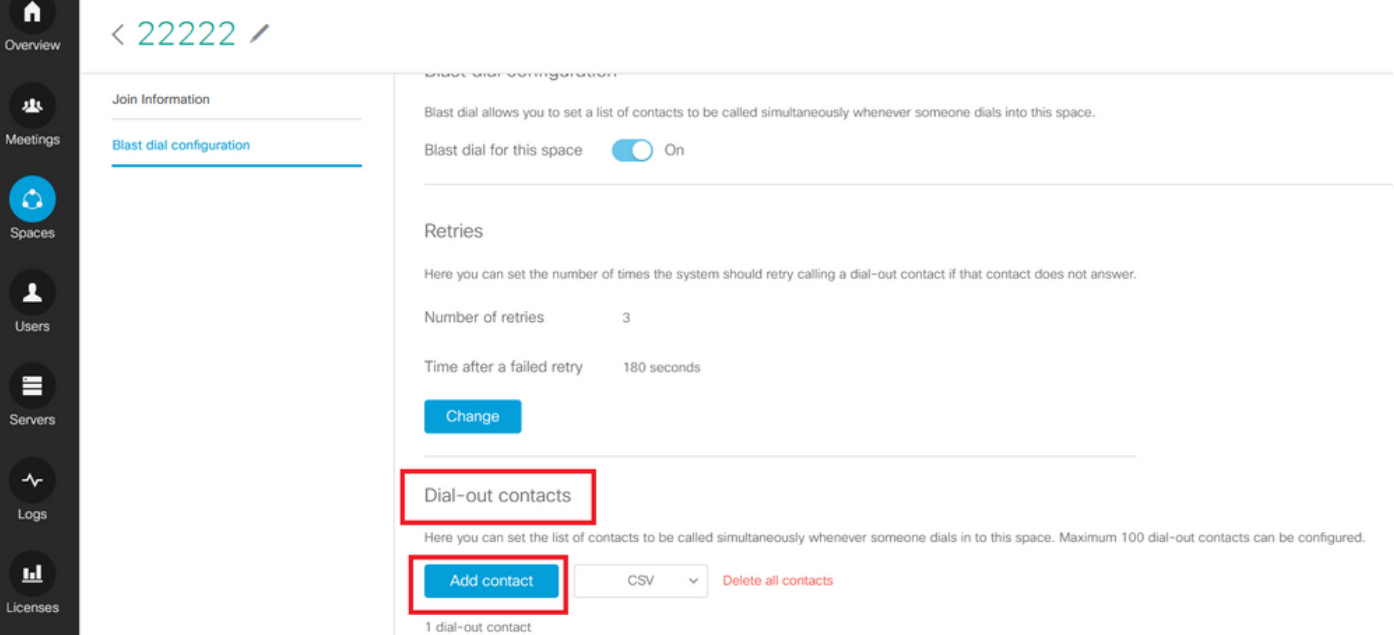

Ajoutez un contact comme illustré dans l'image.

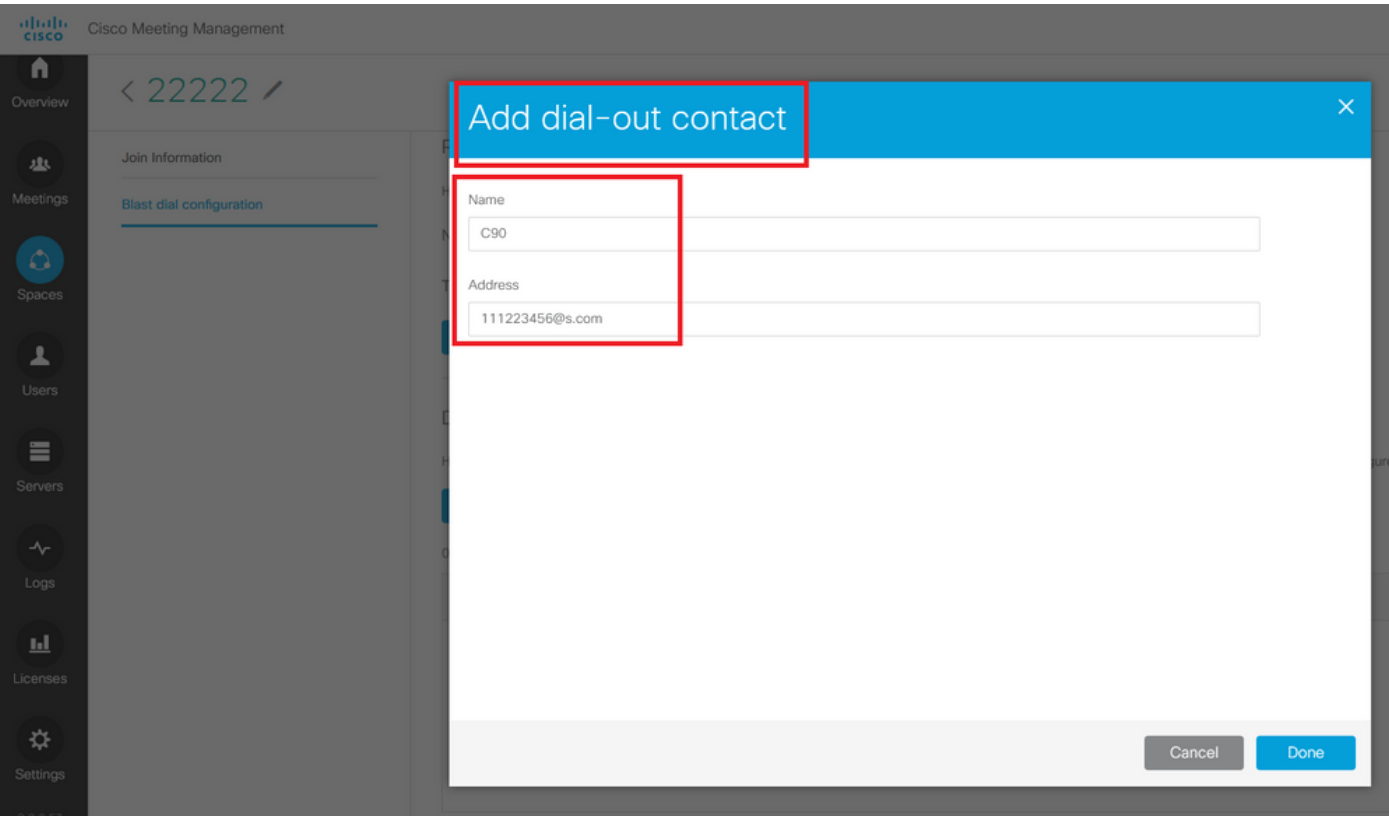

Vous pouvez ajouter jusqu'à 100 contacts. 100 terminaux sont composés dès que 1 participant compose le numéro dans cet espace. La dernière numérotation est lancée uniquement lorsque l'espace est activé lorsque certains utilisateurs/périphériques SIP appellent dans cet espace. Vous pouvez définir ici la liste des contacts à appeler simultanément chaque fois qu'un utilisateur compose un numéro dans cet espace. Vous pouvez configurer jusqu'à 100 contacts sortants.

Dial-out contacts

Here you can set the list of contacts to be called simultaneously whenever someone dials in to this space. Maximum 100 dial-out contacts can be configured.

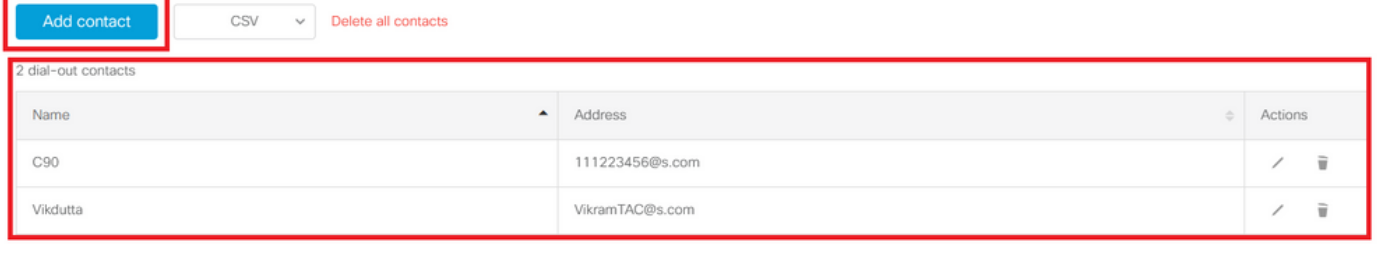

Les règles de trafic sortant constituent une autre configuration essentielle pour la composition en rafale. Assurez-vous que la règle de trafic sortant est configurée correctement pour acheminer l'appel de CMS au saut suivant (contrôle d'appel). Les appels peuvent échouer si des règles sortantes sont manquantes ou mal configurées.

Pour ces travaux pratiques, les règles de trafic sortant sont configurées pour acheminer le domaine s.com vers le contrôle d'appel 10.106.80.57 (Expressway).

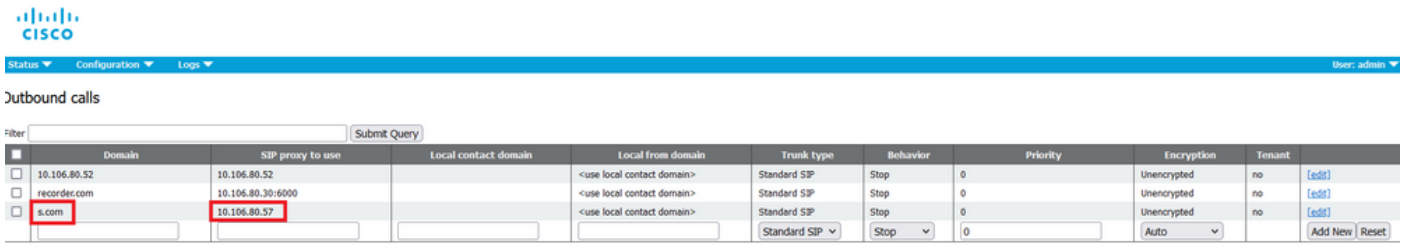

### **Vérification**

Utilisez cette section pour confirmer que votre configuration fonctionne correctement.

Afin de tester la numérotation de diffusion, lancez un appel webrtc vers l'espace 22222. CMS compose pour ajouter des contacts sous la page d'espace de diffusion de numérotation sur CMM.

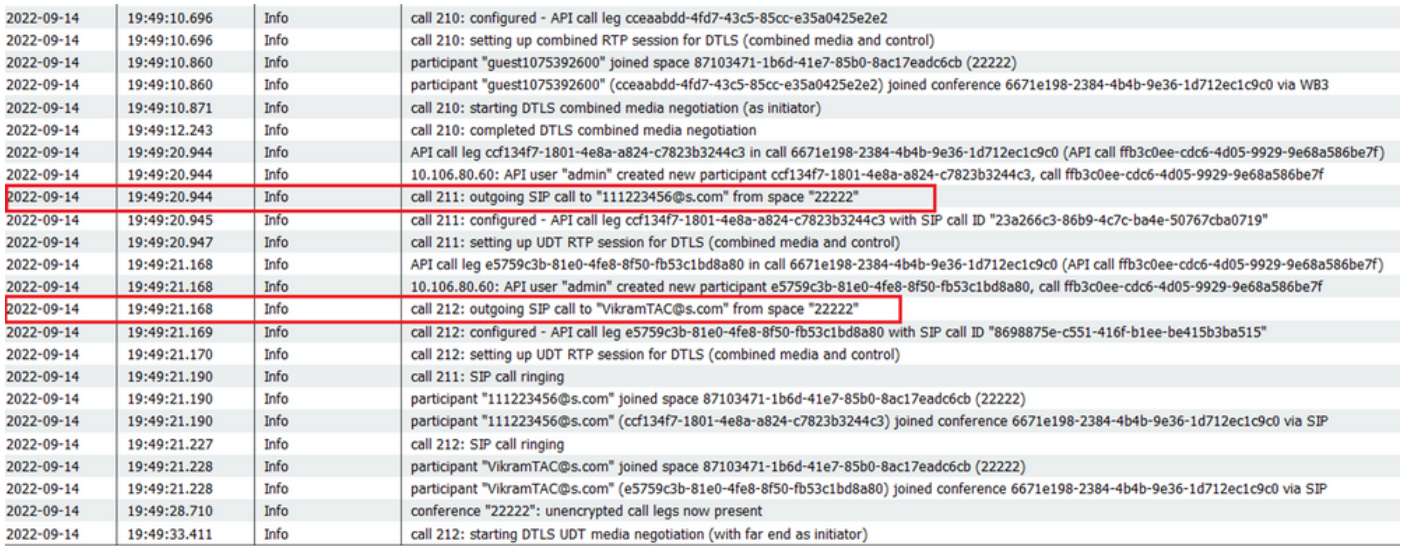

#### く ※ ⊙ 22222

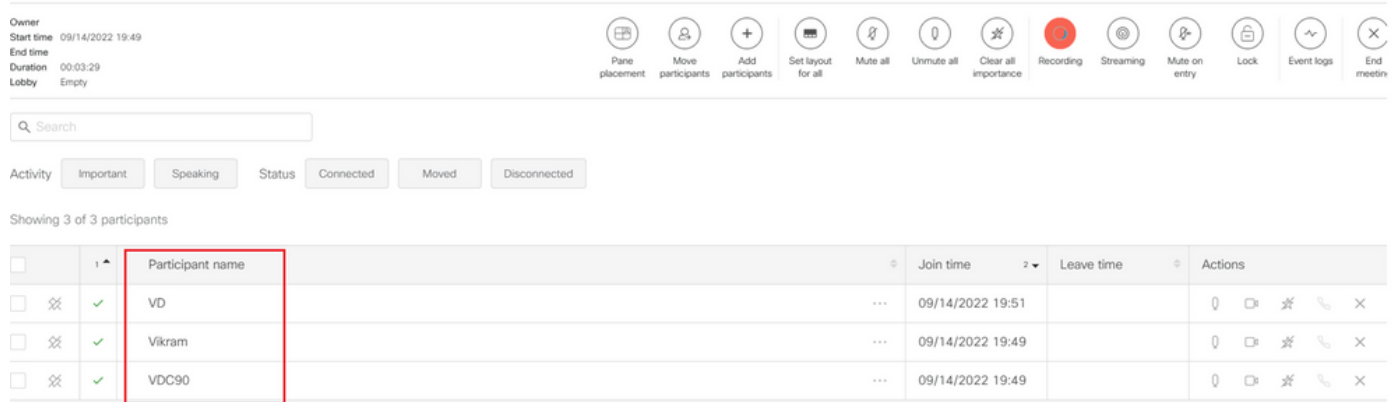

# Dépannage

Il n'existe actuellement aucune information de dépannage spécifique pour cette configuration.

#### À propos de cette traduction

Cisco a traduit ce document en traduction automatisée vérifiée par une personne dans le cadre d'un service mondial permettant à nos utilisateurs d'obtenir le contenu d'assistance dans leur propre langue.

Il convient cependant de noter que même la meilleure traduction automatisée ne sera pas aussi précise que celle fournie par un traducteur professionnel.